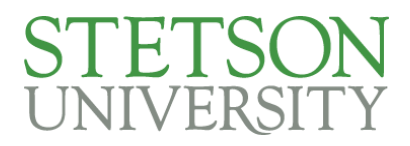

## How to Schedule a Meeting with WORLD

- 1. Login to [My.Stetson](https://my.stetson.edu/)
- 2. Select Stetson SSC from the Getting Connected area of the Student Life tab.

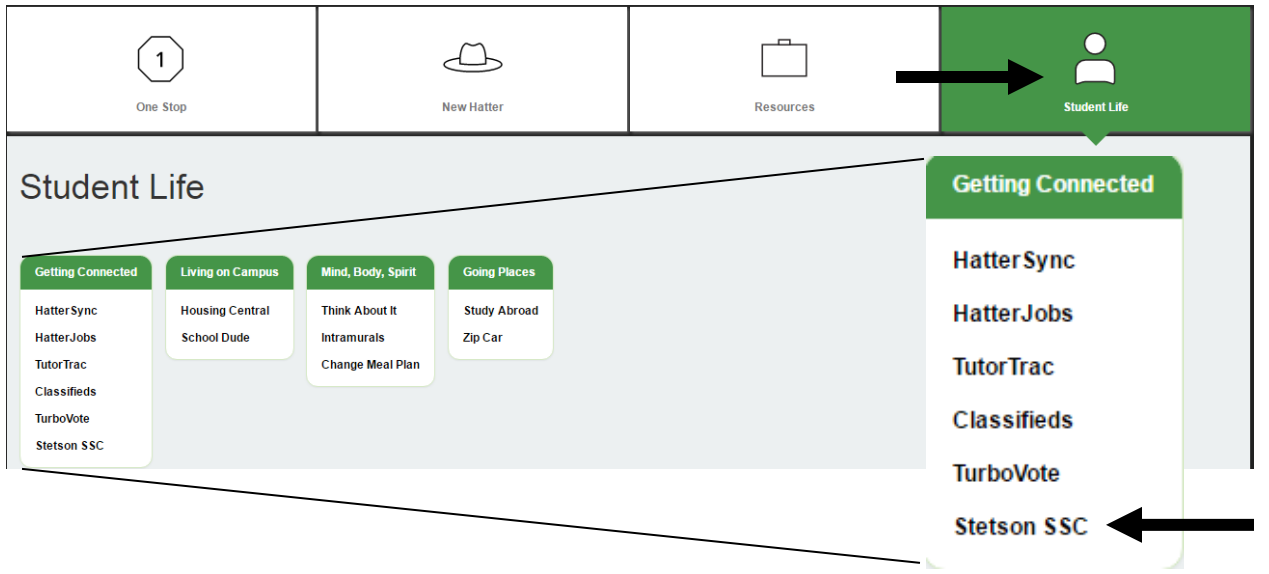

3. In the upper right corner of your home page, click the blue button titled "Schedule a Meeting".

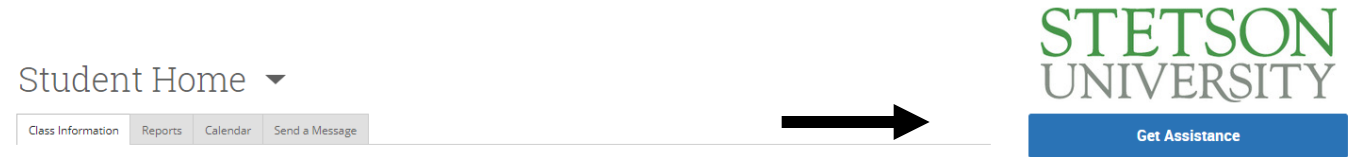

4. Select "Student Life Services" from the first drop down.

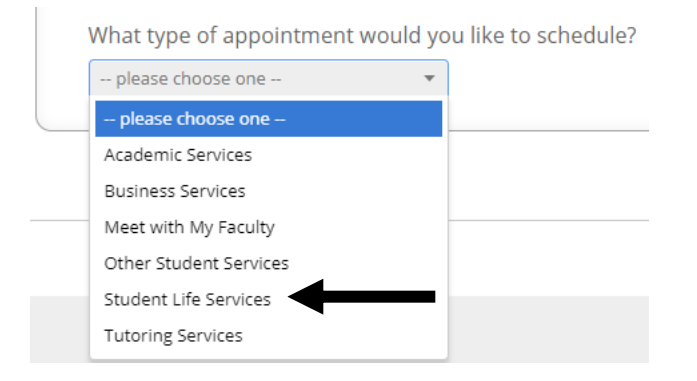

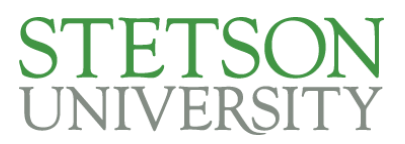

5. Select "WORLD International Services" from the second drop down.

Please select the type of meeting you would like

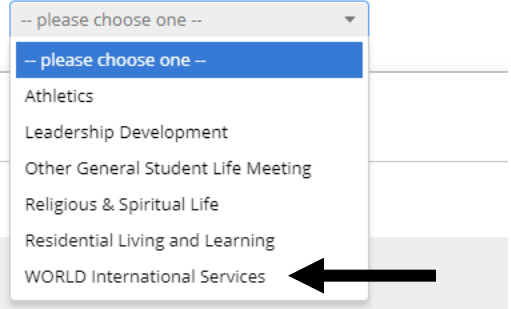

6. Select the specific type of meeting you would like from the third drop down and then click Next.

Please select the primary reason for your meeting

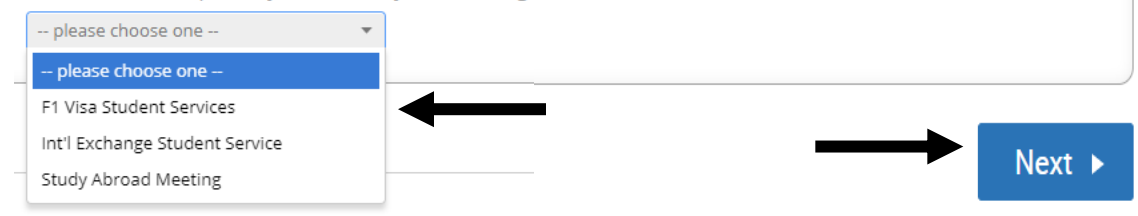

7. Select "WORLD International Learning" from the list of locations drop down.

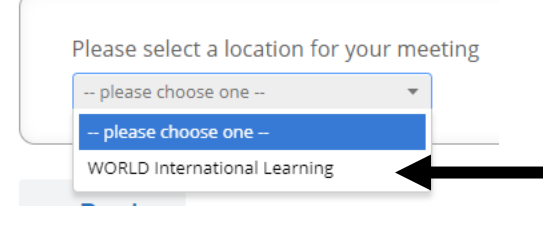

8. Begin typing my name into the next drop down and click on it when it appears. Then click Next.

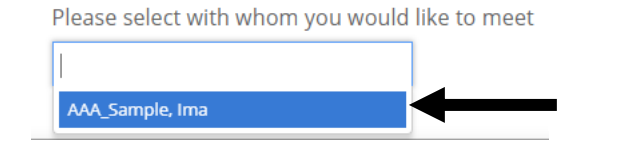

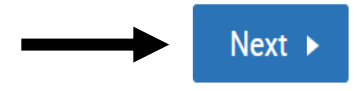

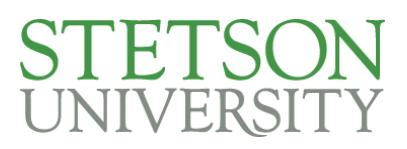

9. You can then select from available times. If you look through the available times and do not find one that works in your schedule, you can click the Request Appointment button to send me an email letting me know when you are available to meet and we can look to work something out.

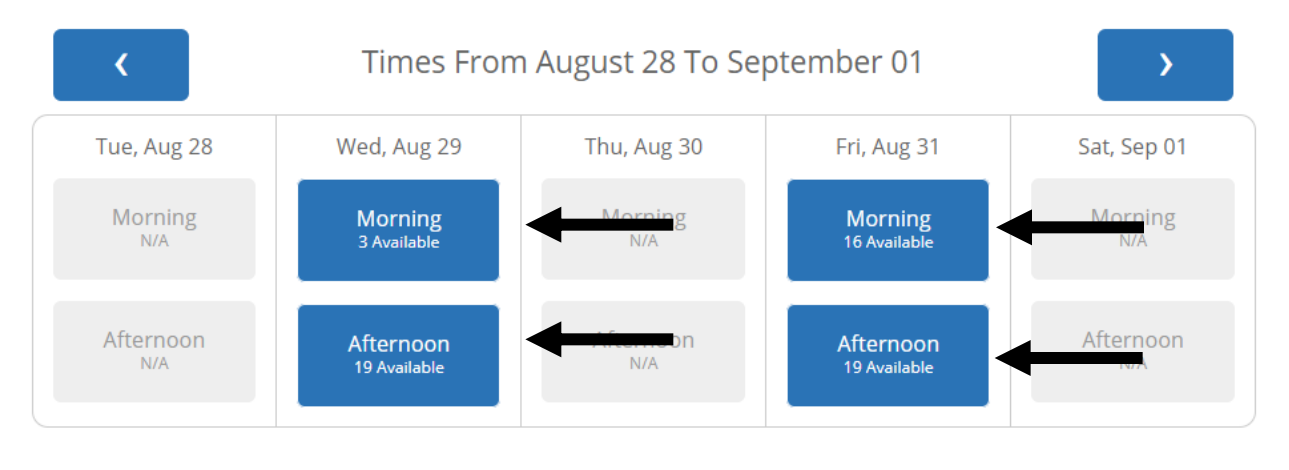

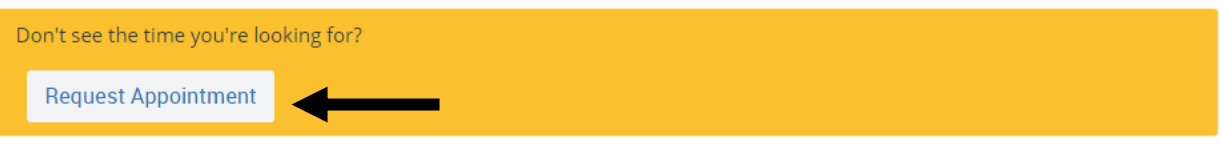

10. Once you have selected a time, click the Next button.

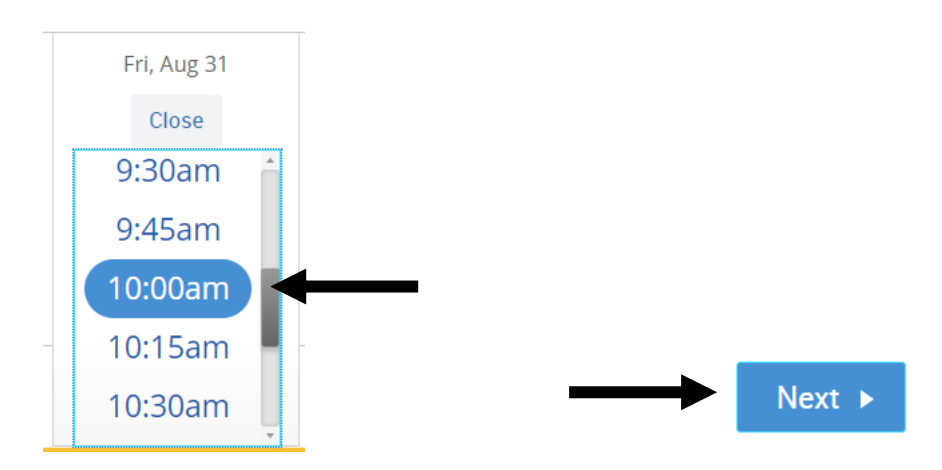

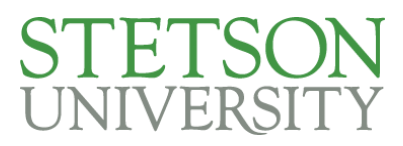

11. You can leave me a note in the comments box. You can also choose to receive an email reminder, sent the morning of our meeting, and text message reminder, sent 30 minutes before out meeting, through the system.

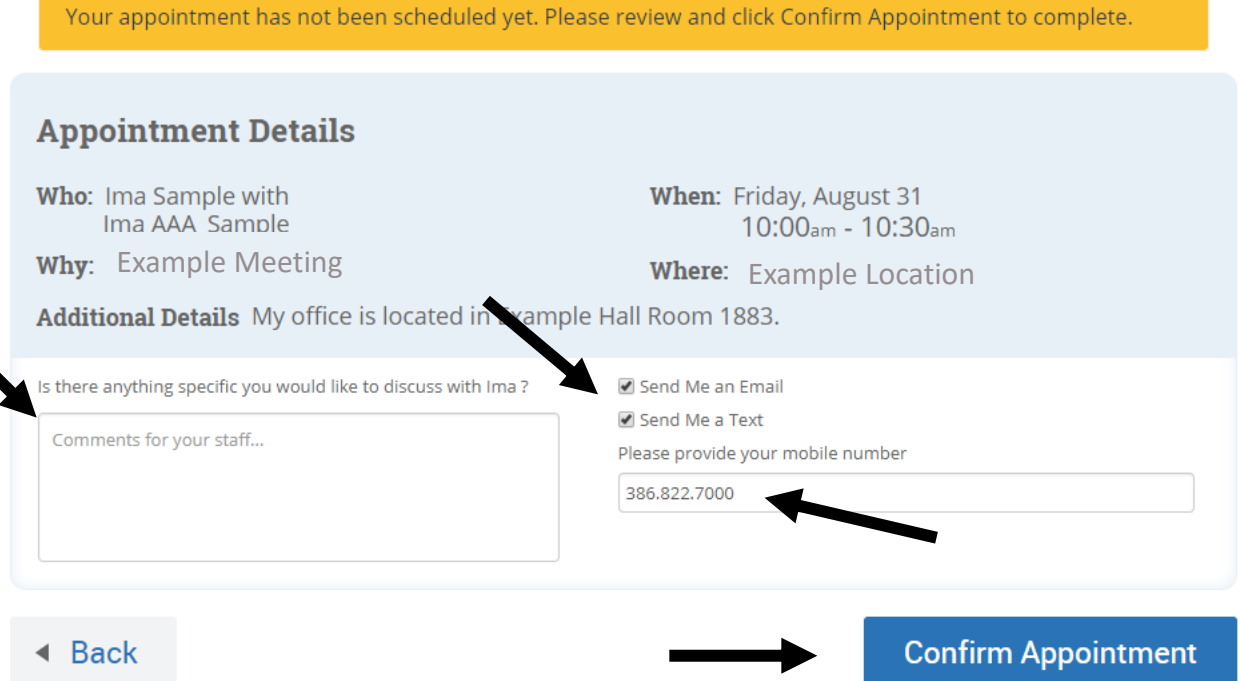

12. Once you hit the "Confirm Appointment" button, you and I will both be emailed a confirmation of the appointment.